## Answers: Gaussian and Poisson Distributions

## **Contents:**

- [Gaussian Distribution](#page-0-0)
- [Poisson Distribution](#page-1-0)

## <span id="page-0-0"></span>Gaussian Distribution:

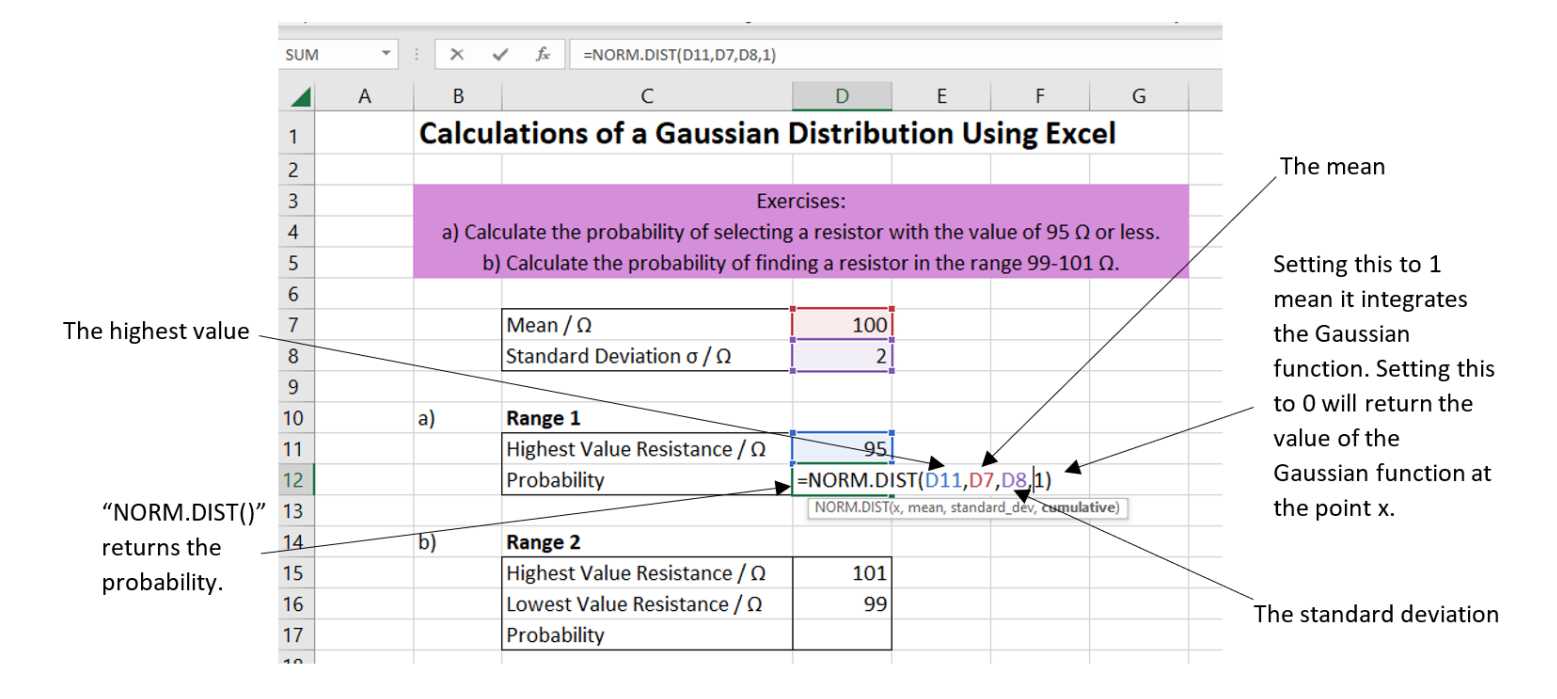

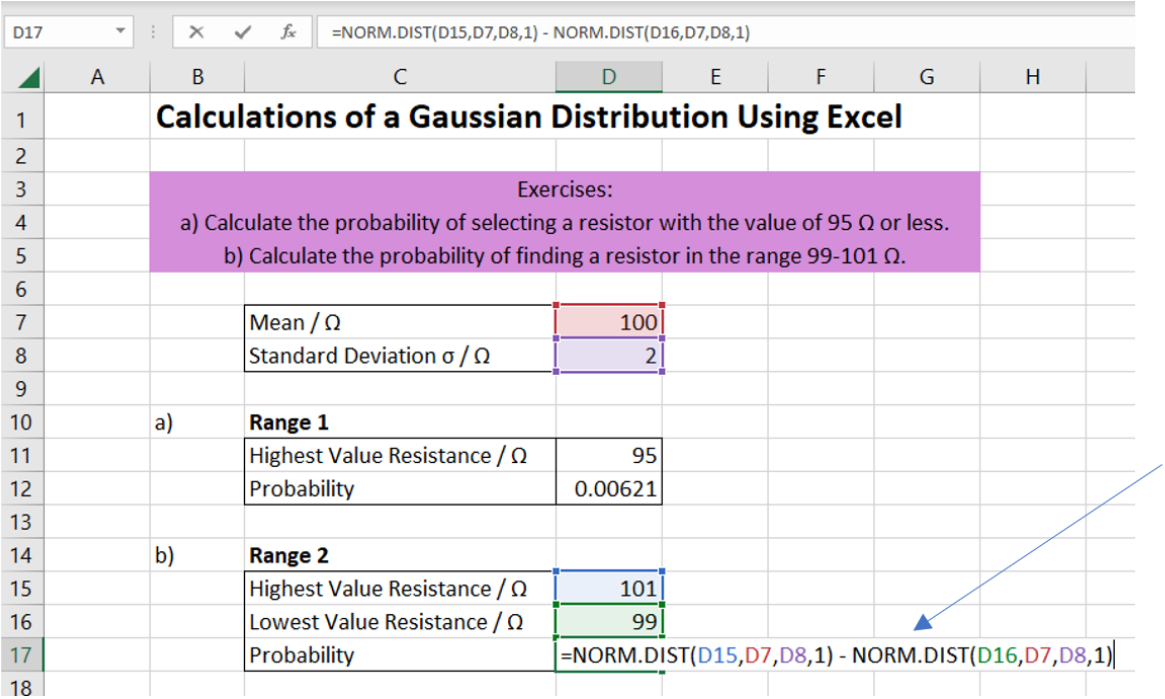

This calculation is the same as above, but now the difference between the highest and lowest resistance values is calculated.

## <span id="page-1-0"></span>Poisson Distribution:

In Excel, the Poisson distribution is calculated using the POISSION.DIST() function.

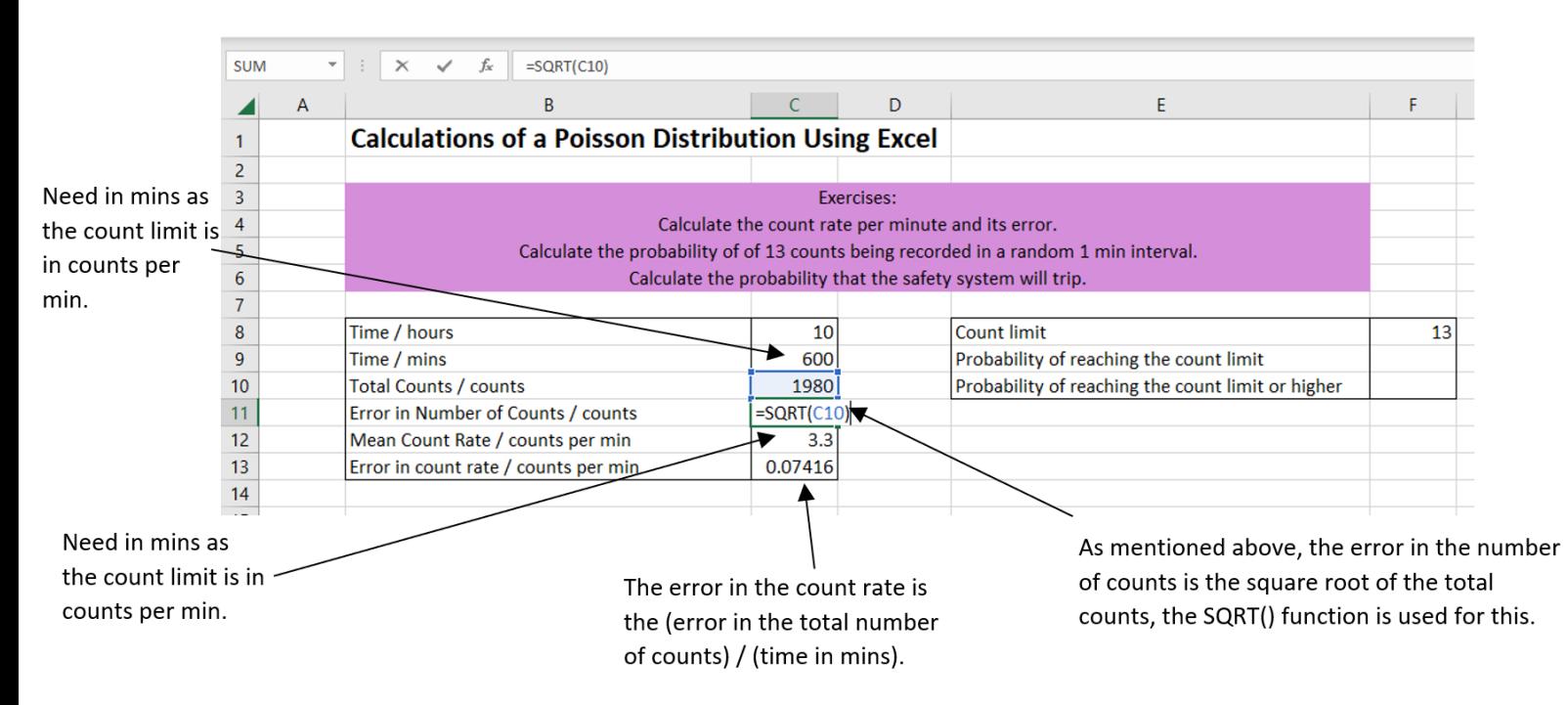

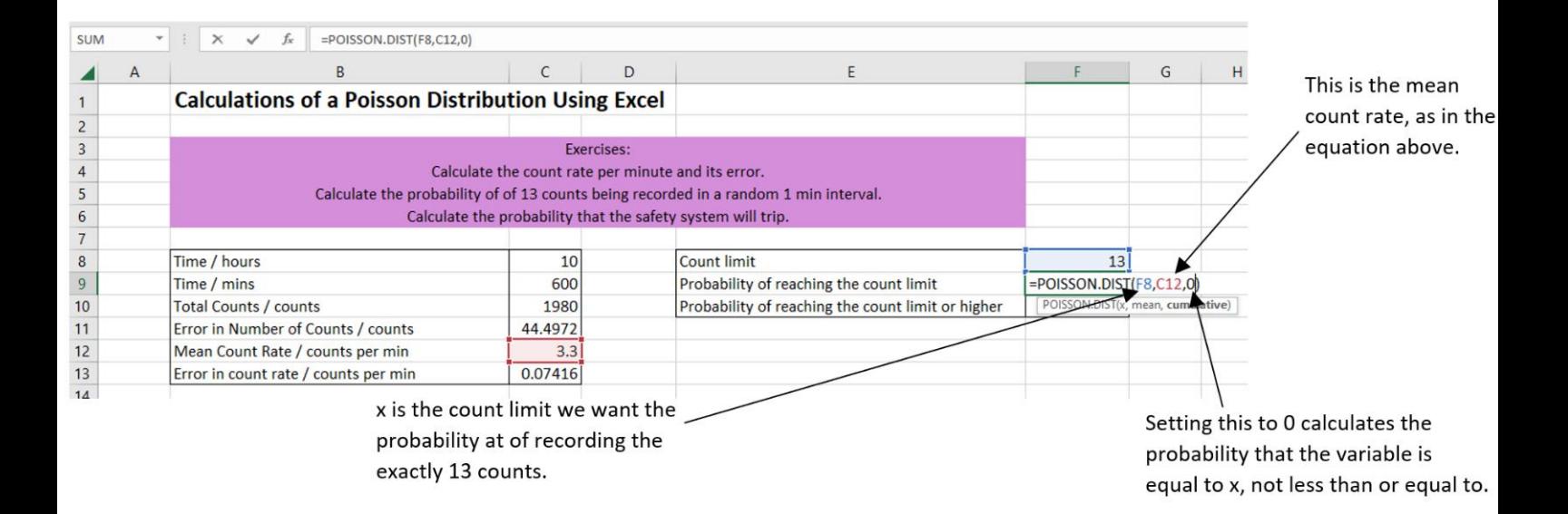

However, this is not the answer to the problem. We need to calculate the probability that the count rate would reach 13 or higher. To take this into account, we need to calculate the probability using a cumulative Poisson Distribution, by changing the 0 to a 1. This will calculate the probability that our variable is less than or equal to the inputted value.

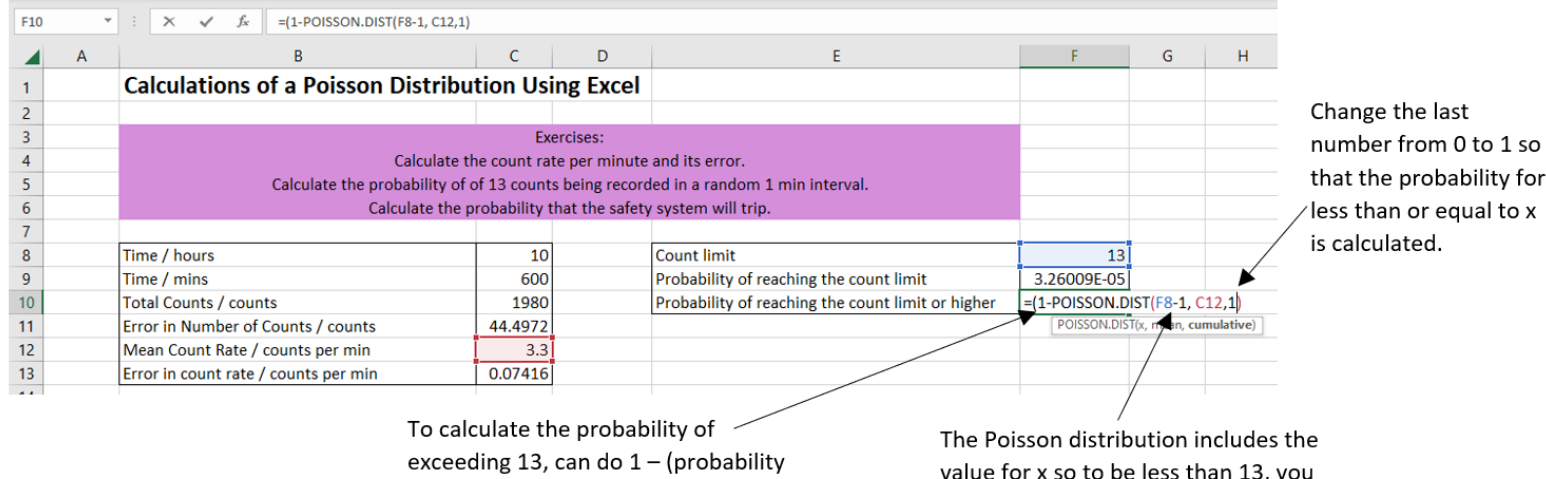

value for x so to be less than 13, you

must calculate it for 12 or below.

Note that we were considering higher than 13 counts per minute, not less than! Hence, we must calculate the probability of the reactor reading less than 13 counts per minute and removing that from 1.

of being less than 13).